### **Einbindung von HR-Expert in Webdesk EWP**

Es bietet sich an, den Link auf HR-Expert mittels eines separaten Menübaum-Eintrags in Webdesk EWP zur Verfügung zu stellen. Hierzu ist lediglich eine Aktionskonfiguration der Aktion po\_openExternalWebPage notwendig, die auf die URL 'hr-expert' zeigt. Des weiteren sollte noch die Checkbox "umleiten" aktiviert sein.

# **Zugriff definieren**

Der Zugriff auf HR-Expert erfolgt über 2 Rollen, wobei eine für den Vollzugriff und die 2. für einen reinen Lesezugriff gedacht ist. Die Namen der beiden Rollen ist über folgende Systemparameter festzulegen:

- $hr \Rightarrow Hr$ Options  $\Rightarrow$  userRole
- hr => HrOptions => userRoleReadOnly

Bitte beachten Sie, dass die referenzierten Rollennamen in den Systemparametern mit wirklichen Webdesk Rollen korrespondieren müssen. Angenommen der Rollenname für den Vollzugriff wäre **\$HRX\_User** und der für den reinen Lesezugriff wäre **\$HRX\_User\_ReadOnly.**

Um nun einem User Zugriff auf HR-Expert zu erteilen, muss er die Rolle \$HRX\_User zugewiesen bekommen. Das Kompetenziel der Rollenzuordnung bestimmt, welche Mandanten er mit HR-Expert bearbeiten darf.

## **Zugriff auf Berichte definieren**

Sämtliche Berichte von HR-Expert die über den Menüpunkt "Personal -> Berichte" abrufbar sind, sind technisch gesehen konfigurierte Webdesk Aktionen. Damit muss hier für jeden Bericht einzeln eine Berechtigung erteilt werden, damit der Benutzer diese im Menü sieht und mit einem bestimmten Personenbereich abrufen kann.

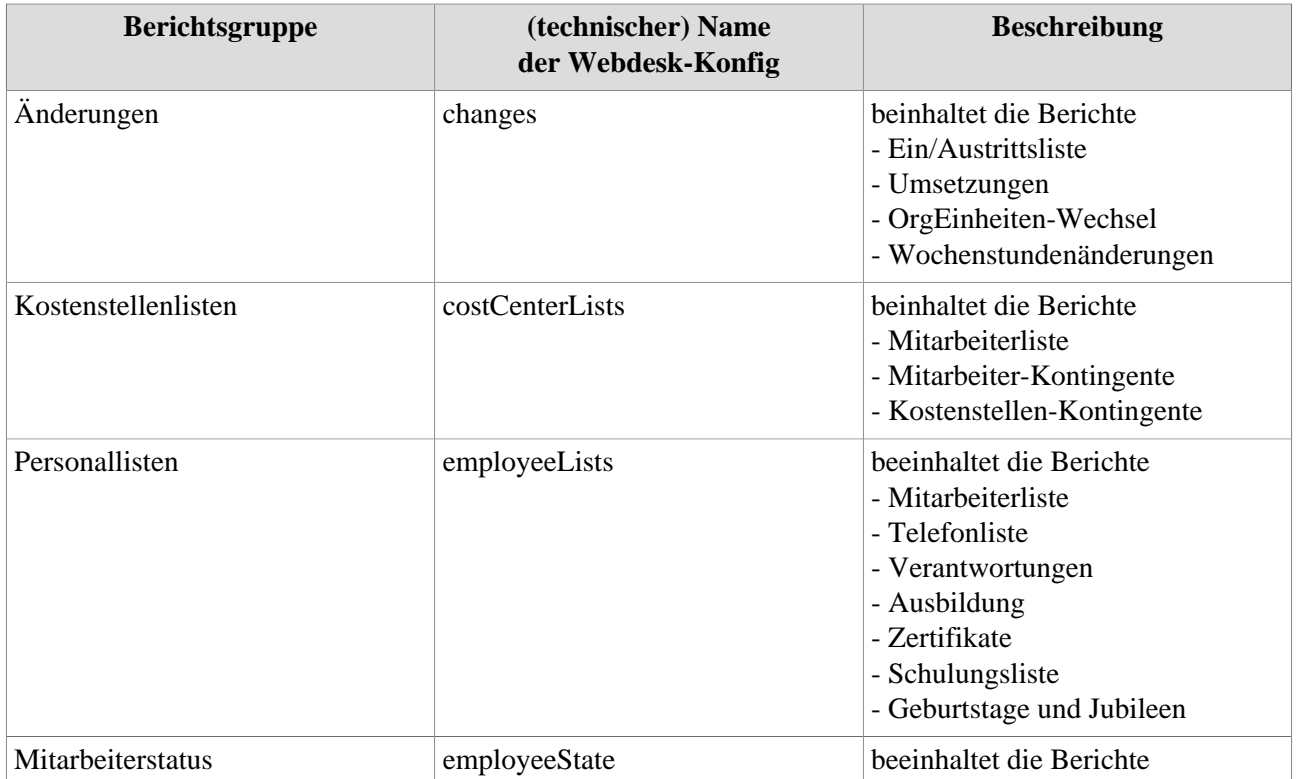

Folgende Webdesk Aktions-Konfigurationen entsprechen den Berichten in HR-Expert

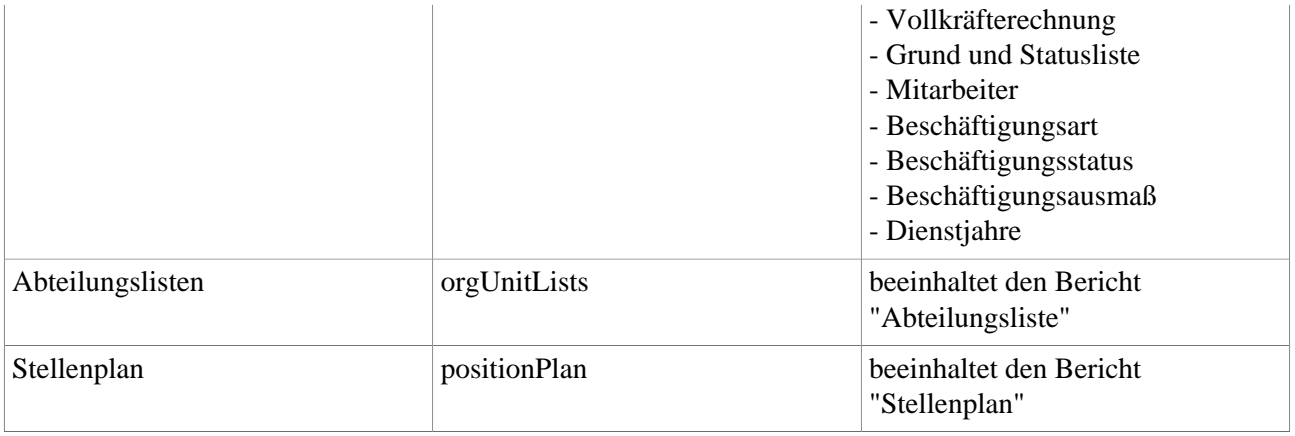

#### **Listen anpassen**

Als Administrator können Listen zu Dropdown-Feldern den eigenen Wünschen angepasst werden.

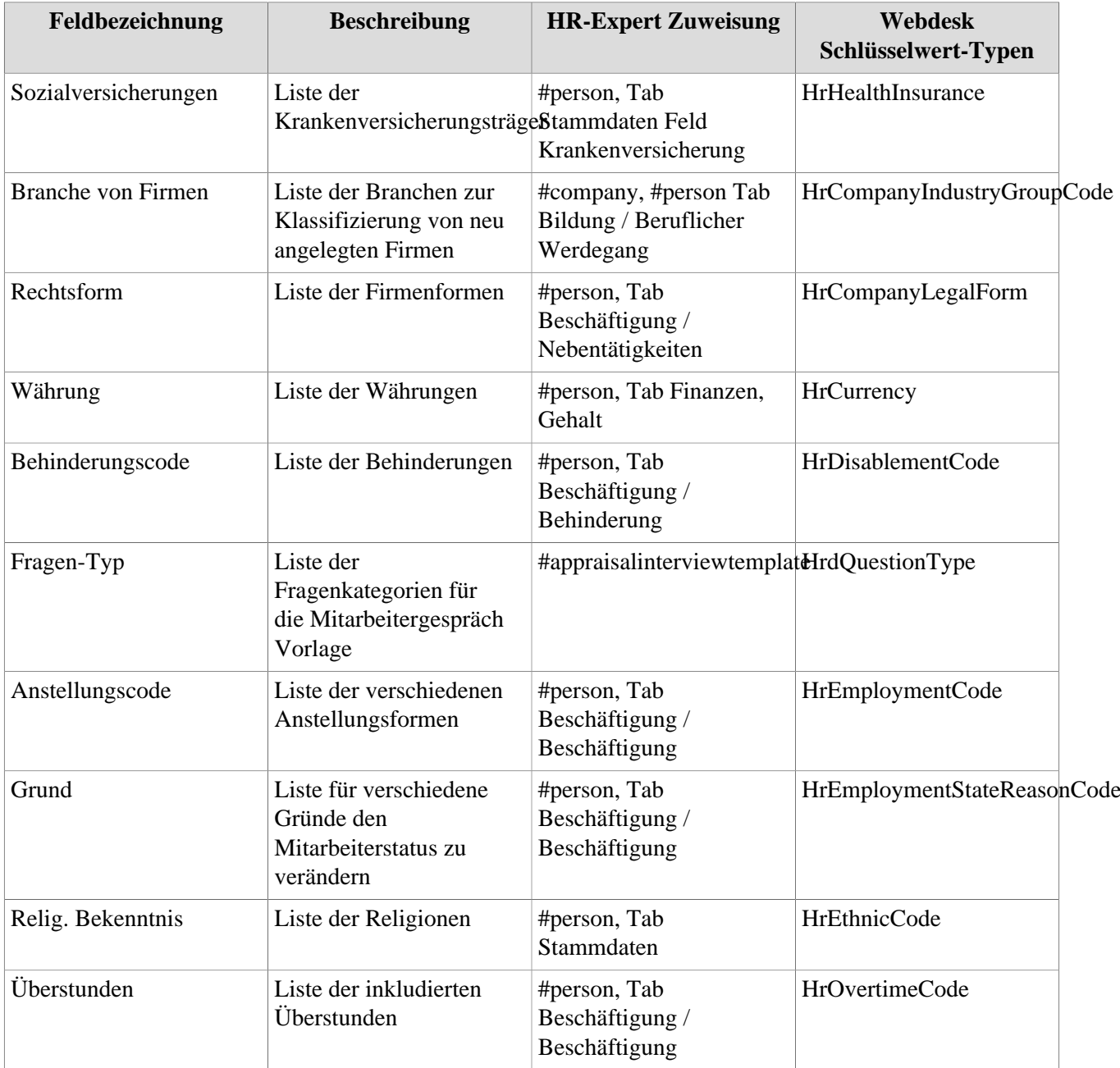

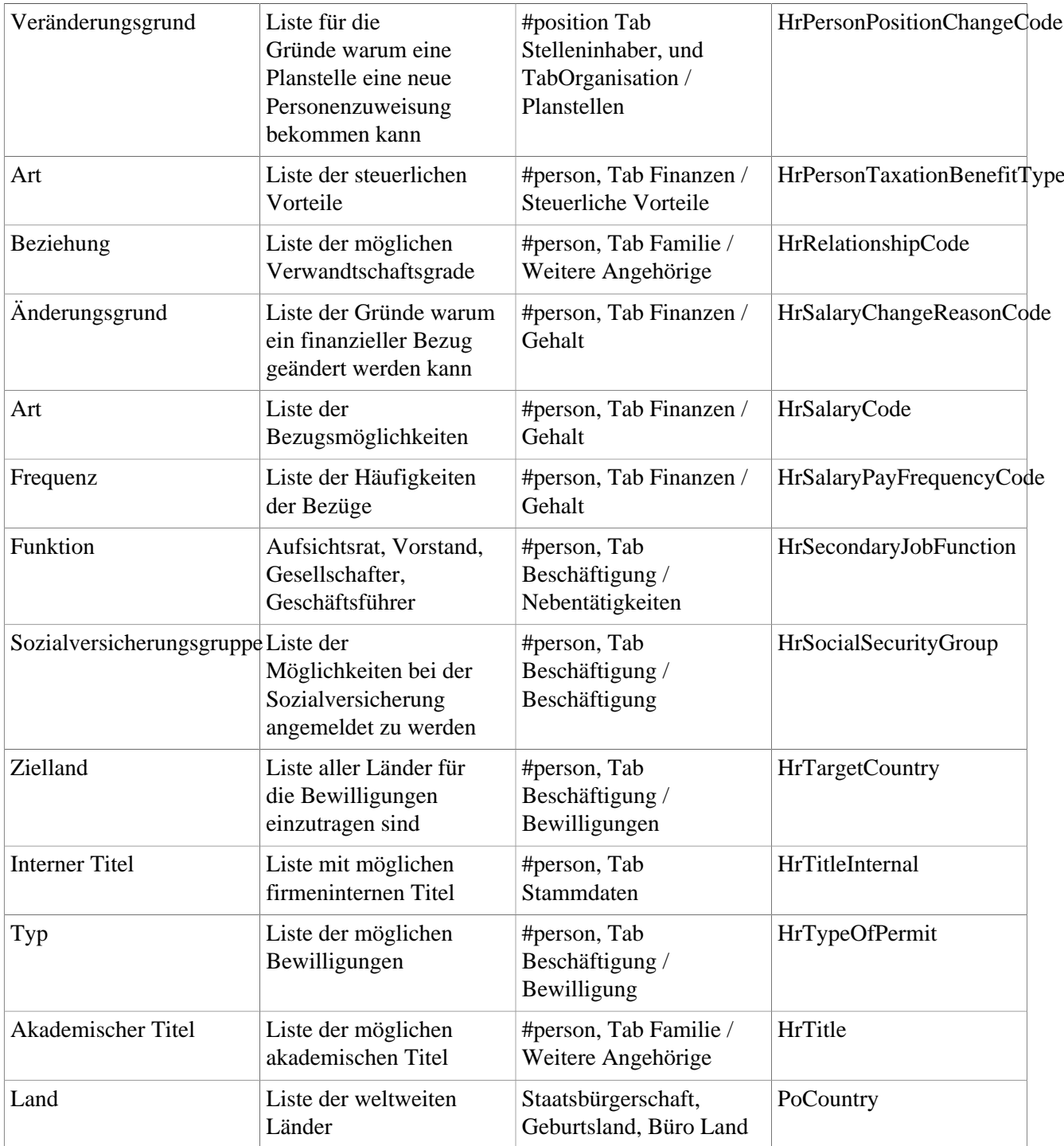

#### **Systemparameter für dieses Modul:**

- HrJobShortNameGenerator
- HrMaternityRestrictionOptions
- HrOptions
- HrPersonDomainObjectReaderOptions
- HrPersonServiceLocator4Ps
- HrPositionShortNameGenerator
- HrServiceLocator4Wf
- HrSocialSecurityRegistrationOptions